## **Sledovanie hodnôt**

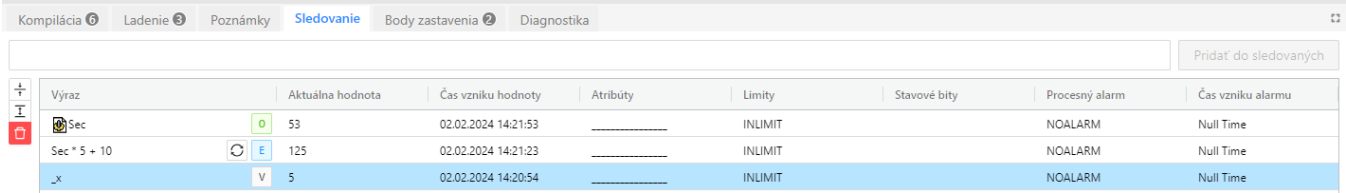

Do sledovaných hodnôt je možné prida pomocou tlaidla Prida do sledovaných:

- v Užívateskú premennú - jedno slovo zaínajúce podtrhovníkom
- 0 Objekt systému D2000 - jedno slovo ktoré nezaína podtrhovníkom
- Ε Výraz - viac slov

Aktualizácia sledovaných hodnôt prebieha nasledovne:

- Hodnota užívateskej premennej sa aktualizuje po každom pozastavení ladenia
- Hodnota objektu systému D2000 sa aktualizuje vždy pri zmene hodnoty, aj mimo režimu ladenia
- · Hodnota výrazu sa aktualizuje po každom pozastavení ladenia, alebo je ju možné aktualizova v režime ladenia manuálne kliknutím na tlaidlo

Ak sa jedná o lokálnu premennú typu ALIAS, je platný len stpec ALIAS. V tomto stpci je zobrazené meno objektu, ktorý je aktuálne asociovaný s lokálnou premennou.

Aktuálne vybranú položku v zozname je možné zmaza pomocou klávesovej skratky **DELETE**.

Dvojklikom na bunku stpca Výraz je možné zmeni zápis sledovaného objektu/premennej/výrazu.

Dvojklikom na bunku sledovanej premennej okrem stpca Výraz sa zobrazí [dialóg p](https://doc.ipesoft.com/pages/viewpage.action?pageId=84349504#Hodnotyobjektov(Objekty)-nastavovanie_hodnoty_objektu)re editáciu hodnoty premennej.

## **Pomocné akcie**

Na avej strane zoznamu sledovaných hodnôt sa nachádzajú tlaidlá pre zjednodušenie práce so zoznamom sledovaných hodnôt:

- ÷ Zbalenie všetkých rozbalených hodnôt
- 工 Rozbalenie všetkých hodnôt ktoré obsahujú alšie záznamy
- Zmazanie všetkých sledovaných hodnôt

## Sledovaná hodnota typu RECORD

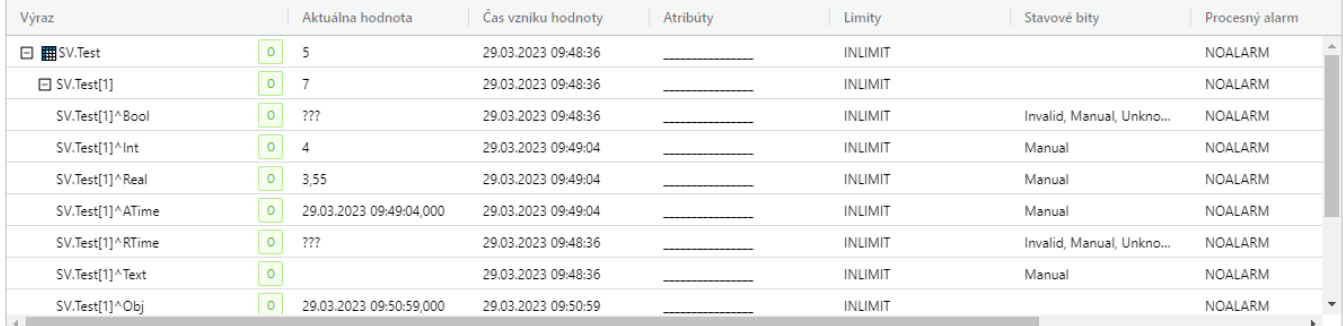

V prípade že sledovaná hodnota je typu RECORD, je možné "rozbaovaním" pristúpi ku konkrétnej položke.

Prístup k jednotlivým položkám štruktúry je možné zaspísa nasledovne:

- Prístup k riadkom:
	- <sup>.</sup> Vymenovaním ísla riadku (SV.Test[5] Zobrazené budú len hodnoty pre riadok 5)
	- Vymenovaním rozsahu riadkov (**SV.Test[2..5]**  Zobrazené budú len hodnoty pre riadky 2 až 5)
- Prístup k stpcom
	- Vymenovaním mena alebo indexu stpca (**SV.Test^Bool** alebo **SV.Test[1]^[1]** Zobrazená bude len hodnota stpca Bool) Vymenovaním rozsahu indexov stpca (**SV.Test^[1..5]** - Zobrazené budú len hodnoty stpcov s indexami 1 až 5)

Kombinácia vymenovania indexov a rozsahov indexov stpcov (**SV.Test^[1..3,5,7..9]** - Zobrazené budú len hodnoty stpcov 1 až 3, 5, 7 až 9)